## **Upgrade do EasyApache 3 para EasyApache 4**

Nota: Este artigo se limita apenas à clientes que possuem contratado servidor VPS, Cloud ou dedicado.

O EasyApache3 chegou ao fim de sua vida útil em 31/12/2018. Qualquer servidor que utilize a versão mais recente do cPanel, a migração foi ω realizada automaticamente para o EasyApache 4. As instruções descritas nessa página são aplicáveis para servidores que utilizam o EasyApache 3 e cPanel (versão 76 ou anterior).

## **A atualização deve ser realizada o mais rápido possível, afim de evitar sérios problemas de segurança.**

EasyApache é o nome de um sistema do cPanel que instala e atualiza o servidor web Apache e seus respectivos módulos. Caso você utilize uma versão antiga do cPanel, veja nesse artigo como migrar do EasyApache 3 para o EasyApache 4.

## Conversão através do WHM

O)

Siga as instruções abaixo, caso você decida por tentar a conversão através do painel WHM:

- 1. Faça o login no WHM como root. Para fazer isso você deve acessar o seu servidor através da url:<https://seuservidor.com/whm>( substitua o **seu [servidor.com](http://servidor.com)** pelo hostname ou endereço ip de seu servidor).
- 2. Verifique se você ainda está utilizando o EasyApache 3 selecionando a ferramenta na seção **Software ,** no menu lateral do WHM. Caso você não esteja visualizando a opção, é possível que você não esteja logado com o usuário root no painel WHM ou a atualização para o EasyApache 4 foi executada. Existe uma terceira opção, que seria você estar utilizando da versão 52 à 58 do cPanel.
- 3. Caso o servidor seja CentOs e esteja utilizando o EasyApache 3, você ao clicar na opção EasyApache 4 será retornada a seguinte mensagem: **EasyApache 4 Migration** 
	- a. Caso o servidor seja CloudLinux e esteja utilizando o EasyApache 3, você ao clicar na opção EasyApache 4 será retornada a seguinte mensagem: [EasyApache 4 installation instructions.](https://cloudlinux.com/cloudlinux-os-blog/entry/beta-easyapache-4-released-for-cloudlinux) Você será direcionado para uma página com instruções para execução do procedimento,
- 4. O sistema irá guiar você para o processo de conversão para o EasyApache 4.
- 5. A ferramenta de conversão informará você caso exista alguma pendência que esteja interferindo no processo de conversão. Em caso afirmativo, resolva todas as pendências relatadas e tente novamente.
- 6. Após concluir o processo de conversão verifique se seus sites estão funcionando corretamente.
	- a. Erros após a conversão geralmente são causados por diretivas incorretas presentes no arquivos **.htaccess.** Tente remover qualquer diretiva PHP que esteja lá, assim como qualquer arquivo **php.ini** personalizado e realize as configurações necessárias do PHP na conta cPanel.

## Convertendo via SSH (Linha de comando)

Você pode optar pela conversão para o EasyApache 4 via shell. Você deve estar conectado via SSH como usuário root.

**Aviso:** O cPanel recomenda que o processo seja executado como usuário root e não como usuário comum com privilégios de root.

- 1. Faça o login no SSH como usuário root, no servidor que você deseja realizar a conversão.
- 2. Execute o seguinte comando: /usr/local/cpanel/scripts/migrate\_ea3\_to\_ea4 --run
- 3. A ferramenta de conversão informará você caso exista alguma pendência que esteja interferindo no processo de conversão. Em caso afirmativo, resolva todas as pendências relatadas e tente novamente.
- 4. O processo de conversão será iniciado.

Λ

- 5. Após concluir o processo de conversão verifique se seus sites estão funcionando corretamente.
	- a. Erros após a conversão geralmente são causados por diretivas incorretas presentes no arquivos **.htaccess.** Tente remover qualquer diretiva PHP que esteja lá, assim como qualquer arquivo **php.ini** personalizado e realize as configurações necessárias do PHP na conta cPanel.

Caso você deseje maiores informações sobre como funciona o processo de conversão, consulte a seguinte documentação do cPanel:

<https://documentation.cpanel.net/display/EA4/How+to+Install+or+Uninstall+EasyApache+4> <https://documentation.cpanel.net/display/EA4/The+EasyApache+3+to+EasyApache+4+Migration+Process>

Após a conversão para o EasyApache 4, você também pode atualizar o cPanel de seu servidor, uma vez que a partir desse momento você contará com a versão mais atual da aplicação.

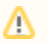

Caso enfrente problemas entre em contato com nosso suporte 24 horas através de sua área de cliente [CORE](https://core.hostdime.com.br/).